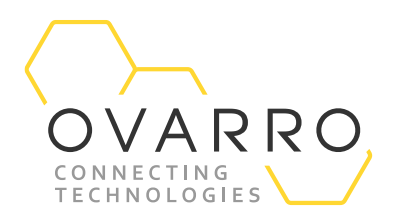

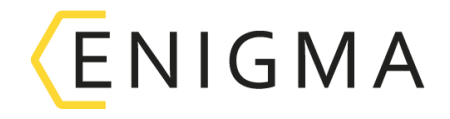

## Enigma Programming Quick Reference Guide – IXD-700-QRG-044/4.0

9 November 2020

From the PC run the *Enigma* software by clicking on the desktop Icon or program menu.

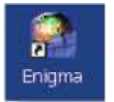

1. These two buttons are the logger Program and Readback buttons. (The *Enigma* case lid must be closed when Programming or Reading back loggers via the software.)

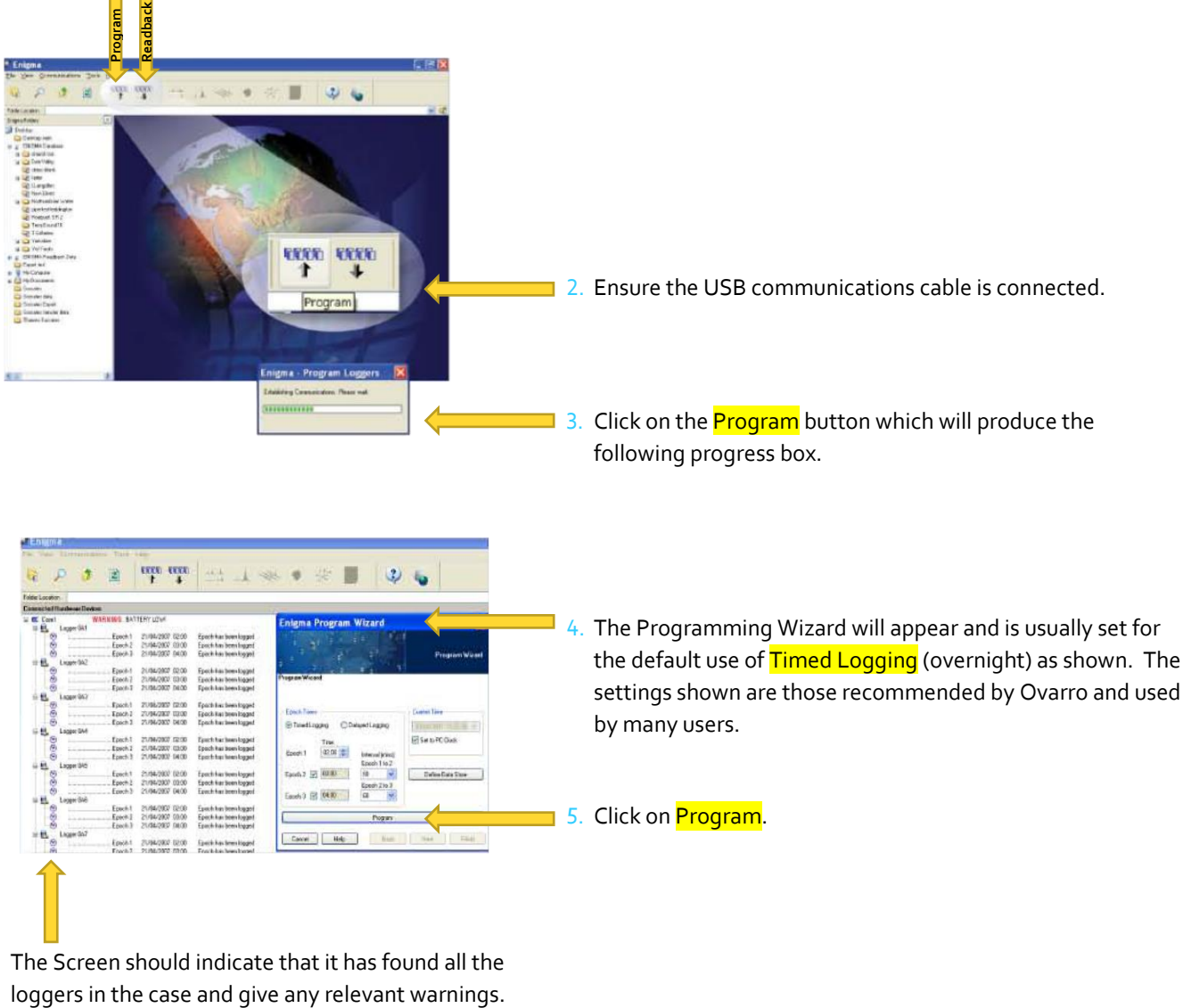

6. The Screen should indicate that it has found all the

The document contains confidential and proprietary information of Ovarro LD Limited and must be kept strictly confidential. It may not be disclosed in whole or in part under any circumstances without the express prior written consent of Ovarro LD Limited. Updated 09-11- 2020.

## OVARRO

7. The status screen indicates that the loggers are waiting to record leak noise data.

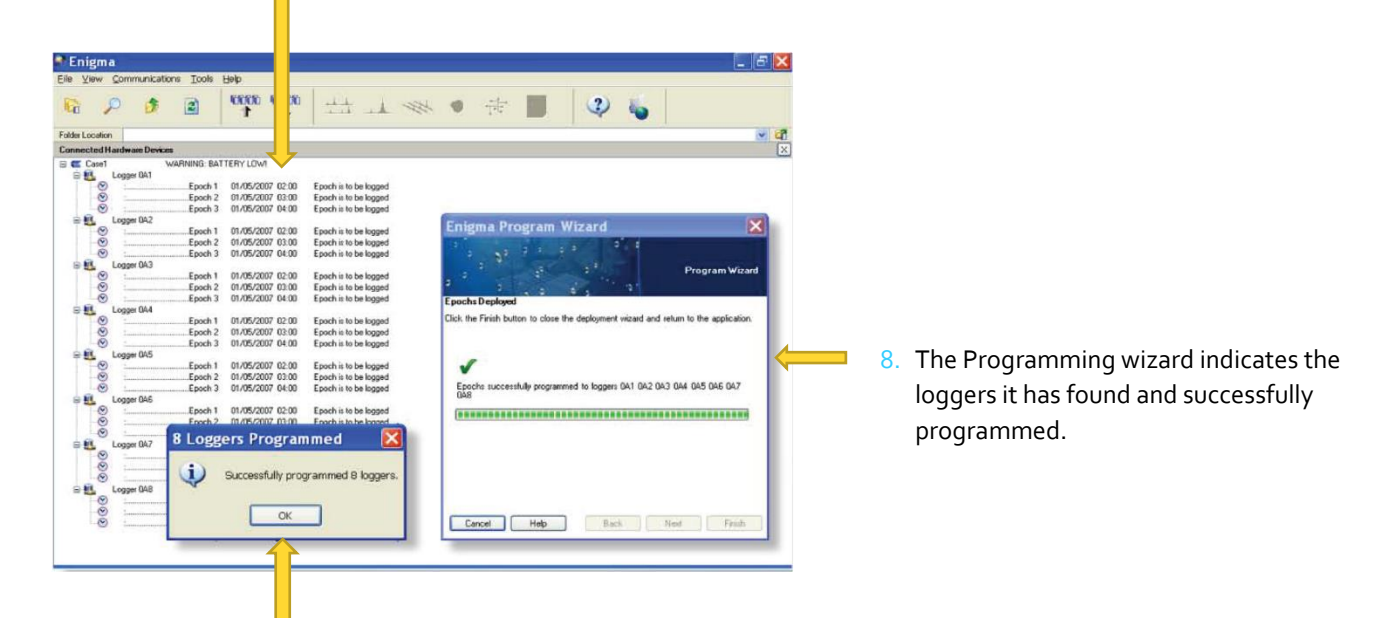

9. The loggers have been successfully programmed and are ready for deployment.

If programming by case, please refer to the Enigma User Manual (JXD-001-UM-3.1-044, p.24) which can be found on the Ovarro website.